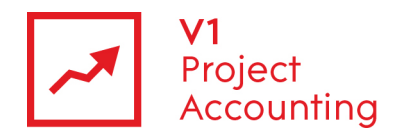

# **Report Builder - CRM Reporting Model**

The CRM reporting model allows you to retrieve all company, contact and associated project data via Microsoft Report Builder. The following is a guide to all of the entities and their fields within this model, as well as the relationships that link them together.

#### **Contents**

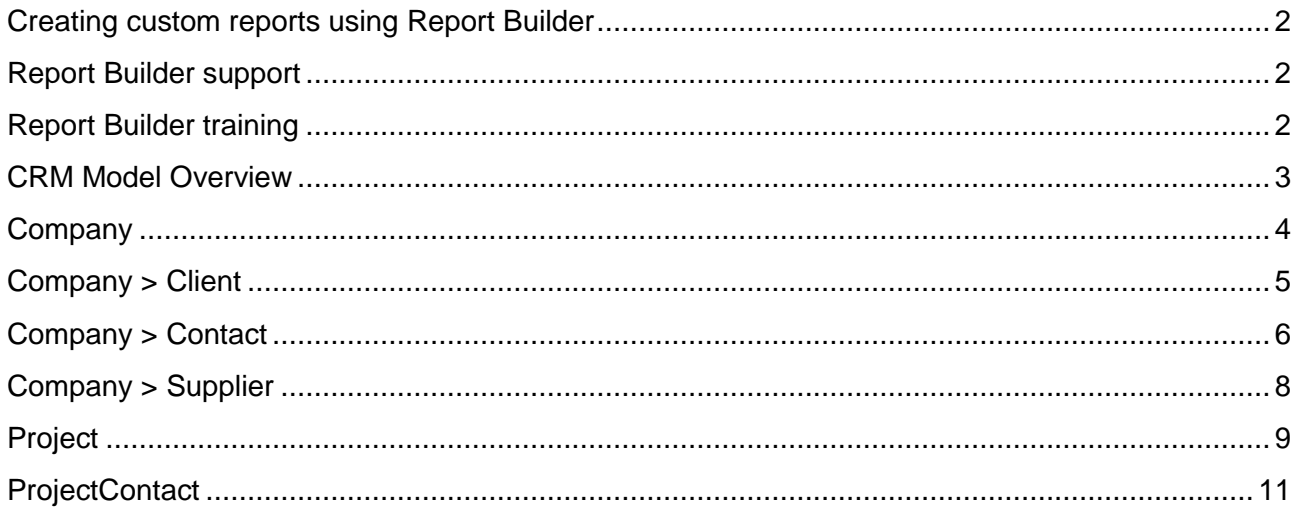

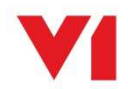

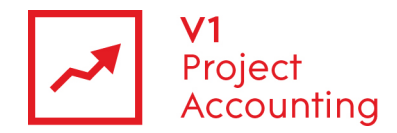

#### **Creating custom reports using Report Builder**

Report Builder is a Microsoft reporting tool that allows you to create custom reports specific to your business requirements. For more information on how to purchase or access the Report Builder module, please contact the V1 Project Accounting Customer Support team (support.pa@wearev1.com).

#### **Report Builder support**

Unfortunately due to the inherent flexibility and complicated nature of reporting software, we do not offer free telephone support for Report Builder. Instead we offer both dedicated one-one training and classroom training options to get the full value from Report Builder. We strongly suggest that clients attend a classroom course in the first instance, followed by one-one training if necessary depending on your reporting requirements. If suitable we can also offer pre-booked one to one specialist training by telephone.

#### **Report Builder training**

Please see the help topic Report Builder training for information on how you can obtain training on Report Builder.

The following link also contains useful 'How-to' topics relating to the use of Report Builder 1.0: http://msdn2.microsoft.com/en-us/library/aa337239.aspx

**Note:** The login details for accessing Report Builder are different to your usual V1 Project Accounting ones - please e-mail support.pa@wearev1.com to obtain your username and password.

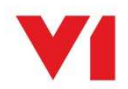

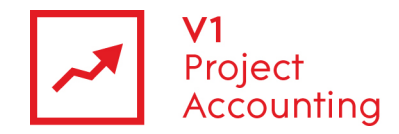

### **CRM Model Overview**

The following diagram shows an overview of the CRM reporting model and the way in which its entities are related:

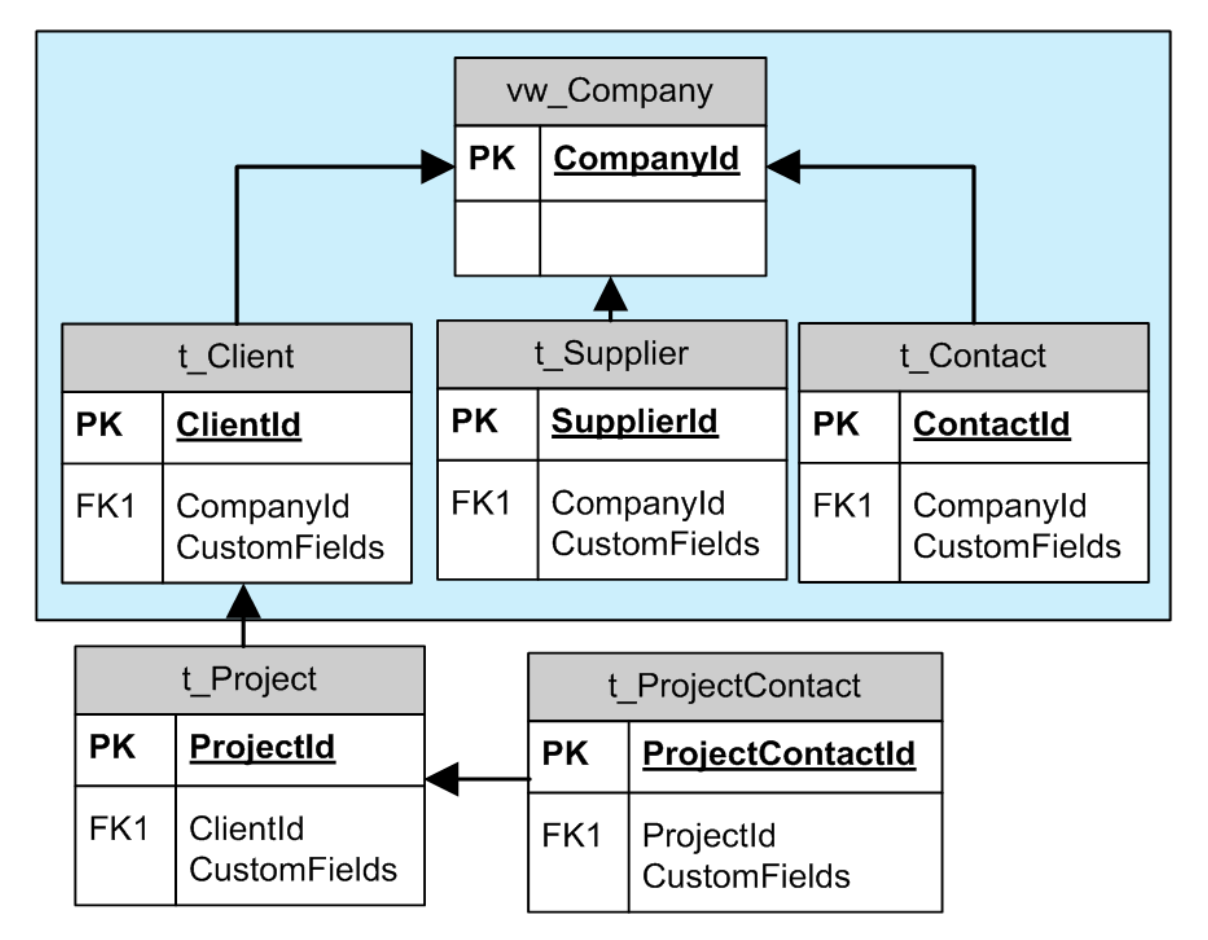

Data can be retrieved by one entity from another providing that there is a link between them, but these entities do not have to be directly linked.

For example, you could retrieve all project contacts at a specific client by using the name value from the Client entity, and the name value from the ProjectContact entity. You would not have to use fields from the project entity, but if you did then it would group the contacts by project.

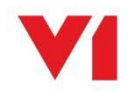

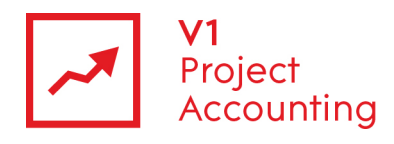

# **Company**

The company entity contains both client and supplier data, and contains only those fields which are applicable to both.

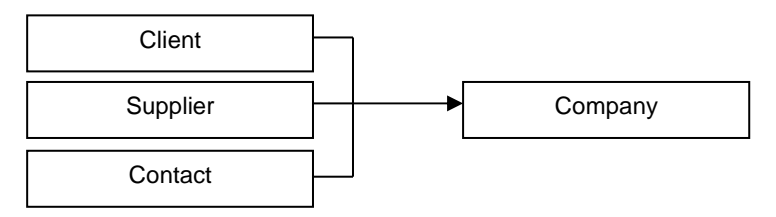

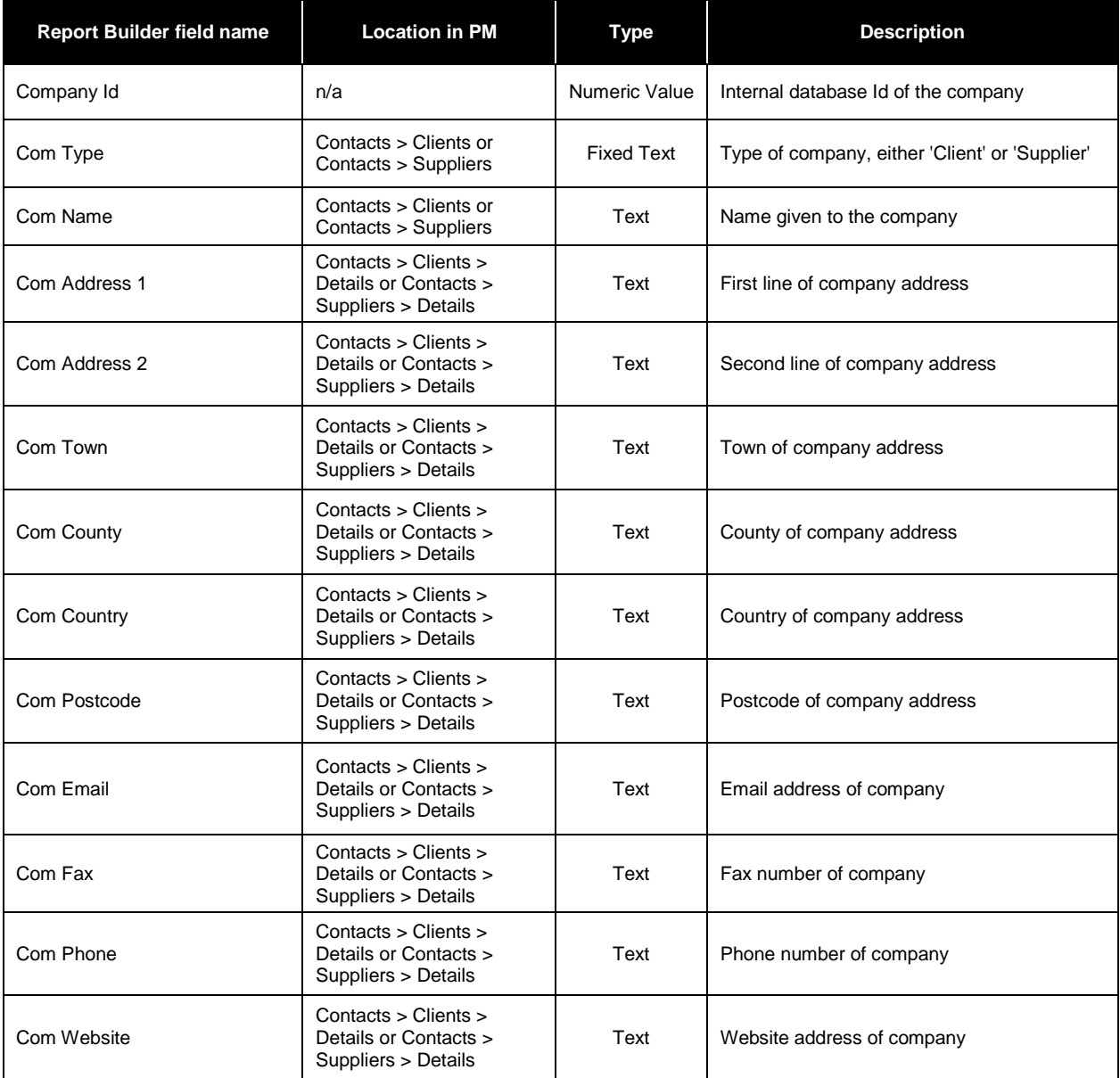

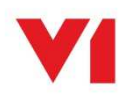

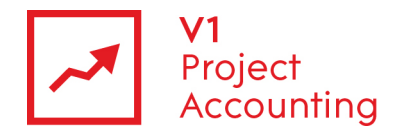

# **Company > Client**

This entity contains fields which are specific to clients. Name and address data for client's is found in the company entity. Clients are then linked to projects.

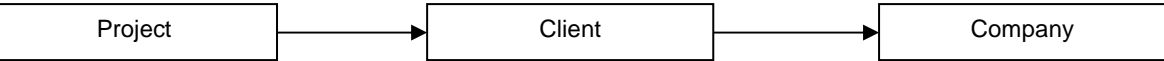

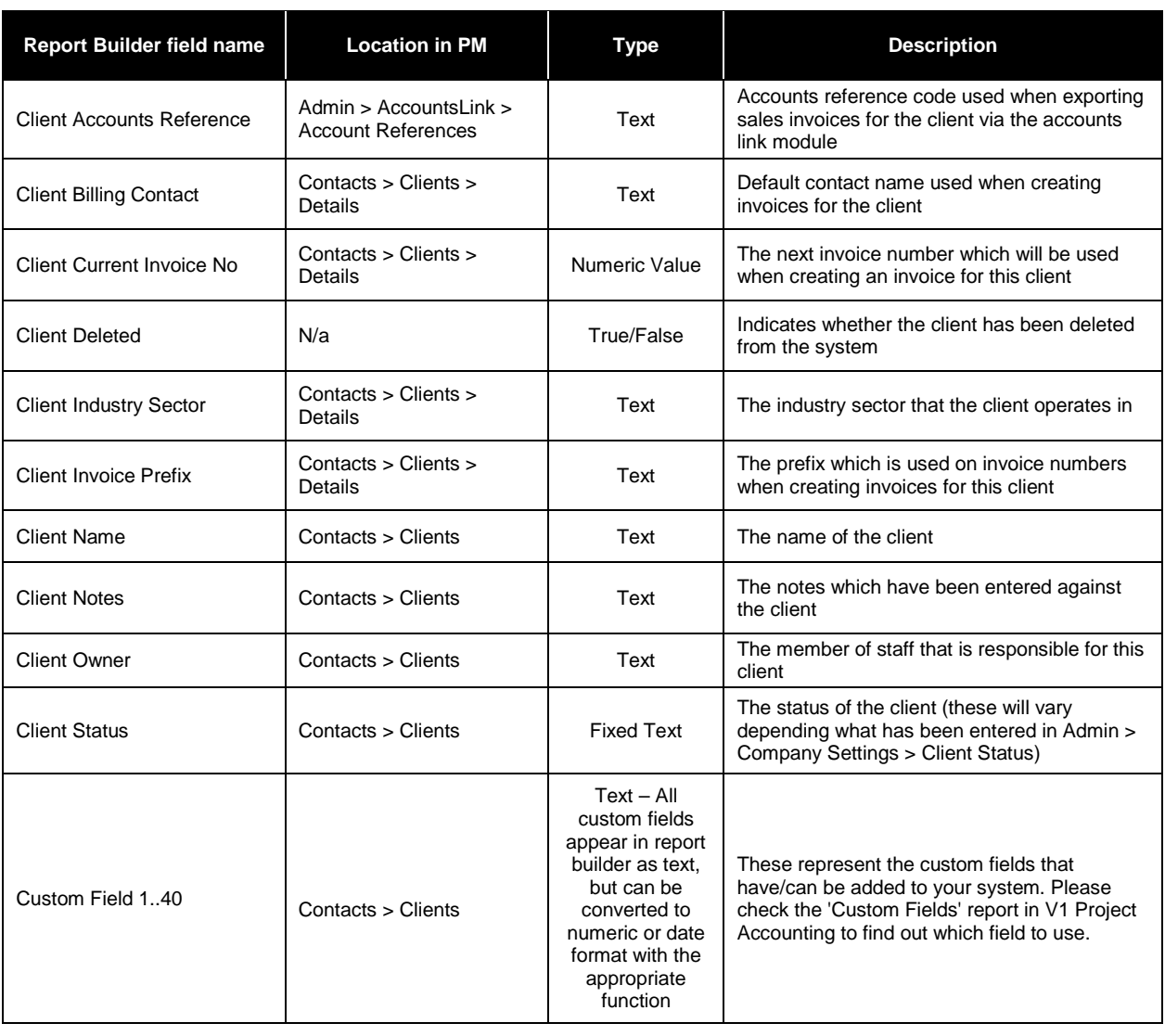

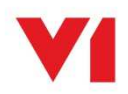

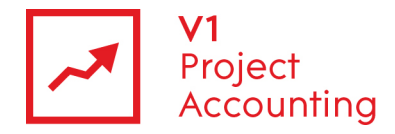

### **Company > Contact**

This entity contains contact data. Contacts that have been specifically set as project contacts can also be found in the project contact entity. Contacts are usually linked to a company, but can also exist without being linked to a company.

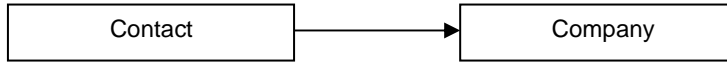

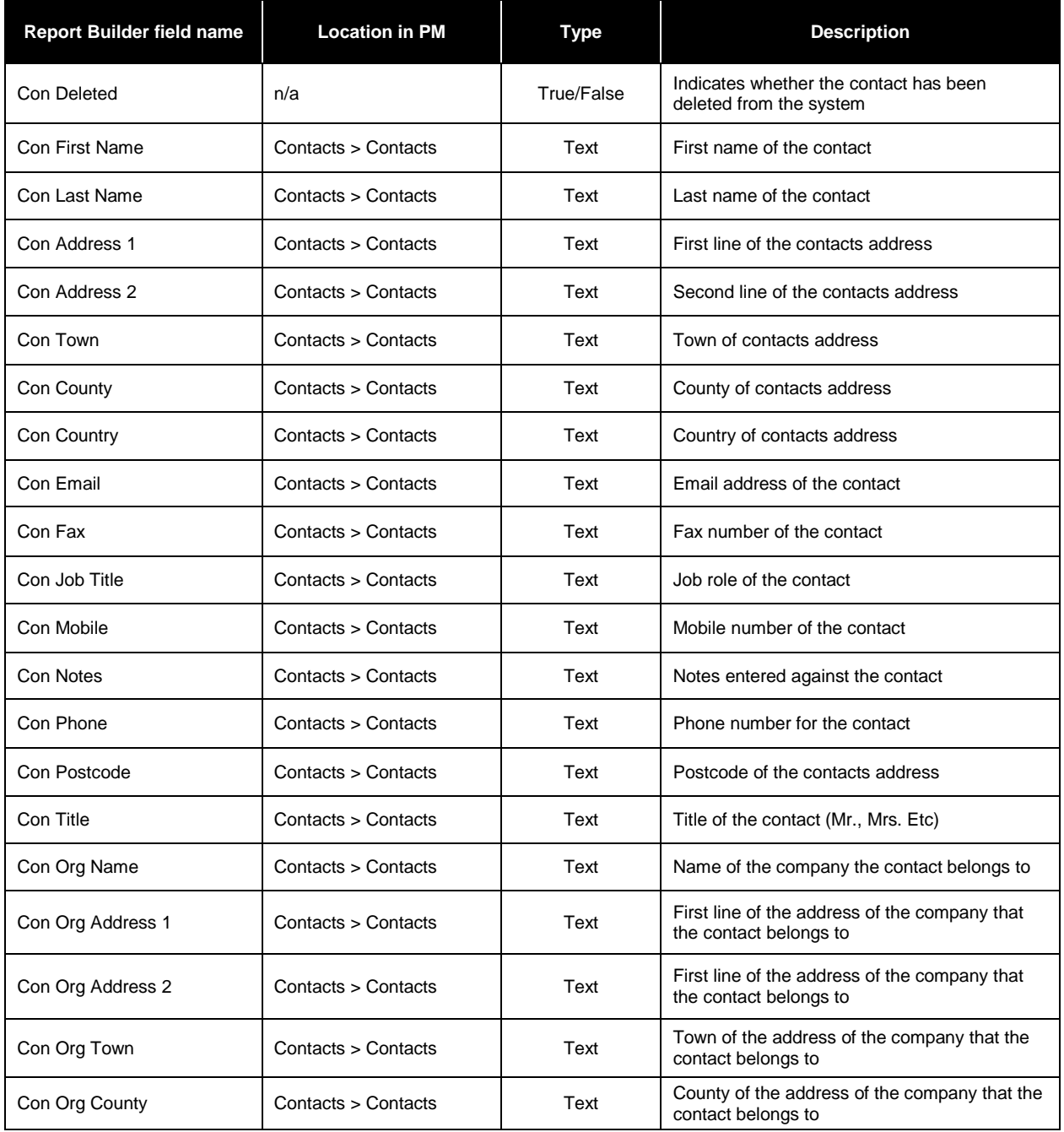

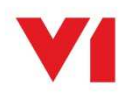

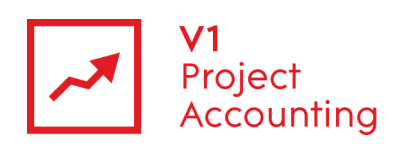

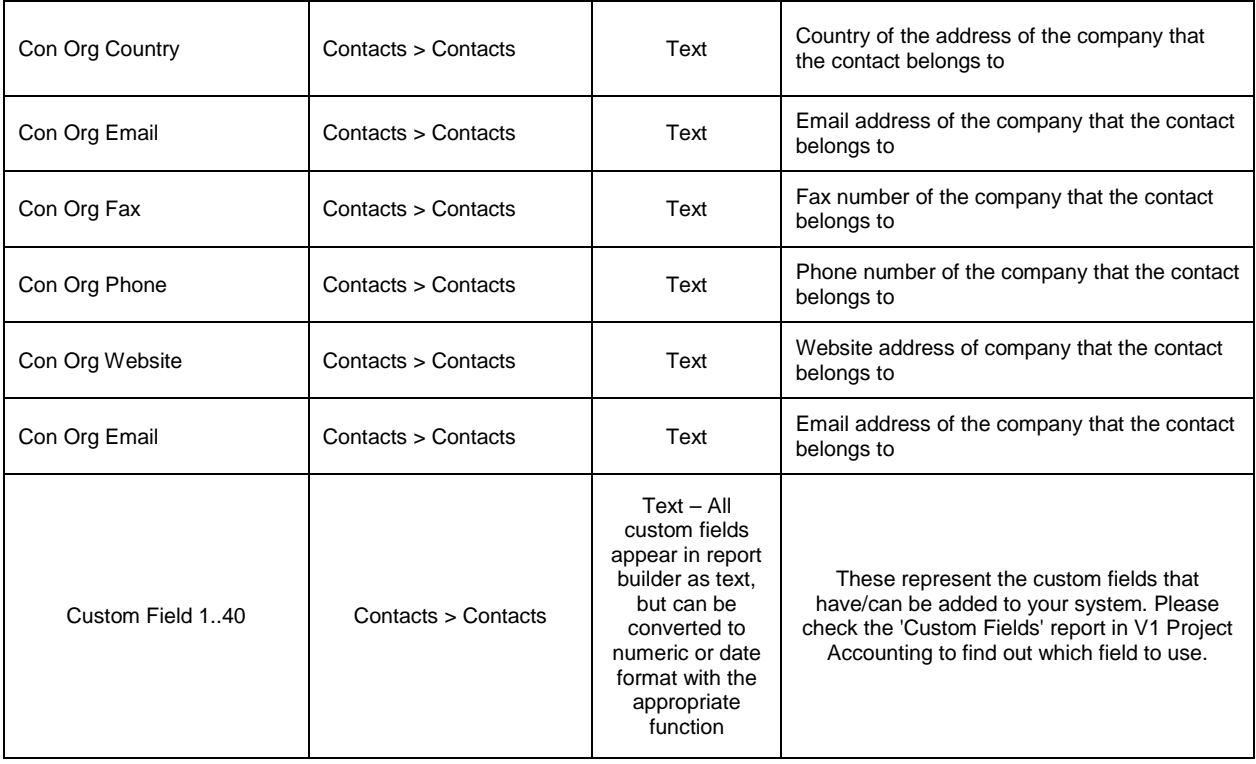

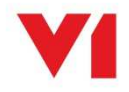

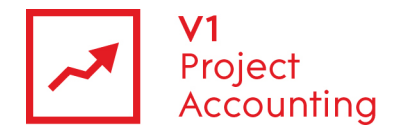

# **Company > Supplier**

This entity contains data which specific to suppliers. Name and address data for suppliers is found in the company entity.

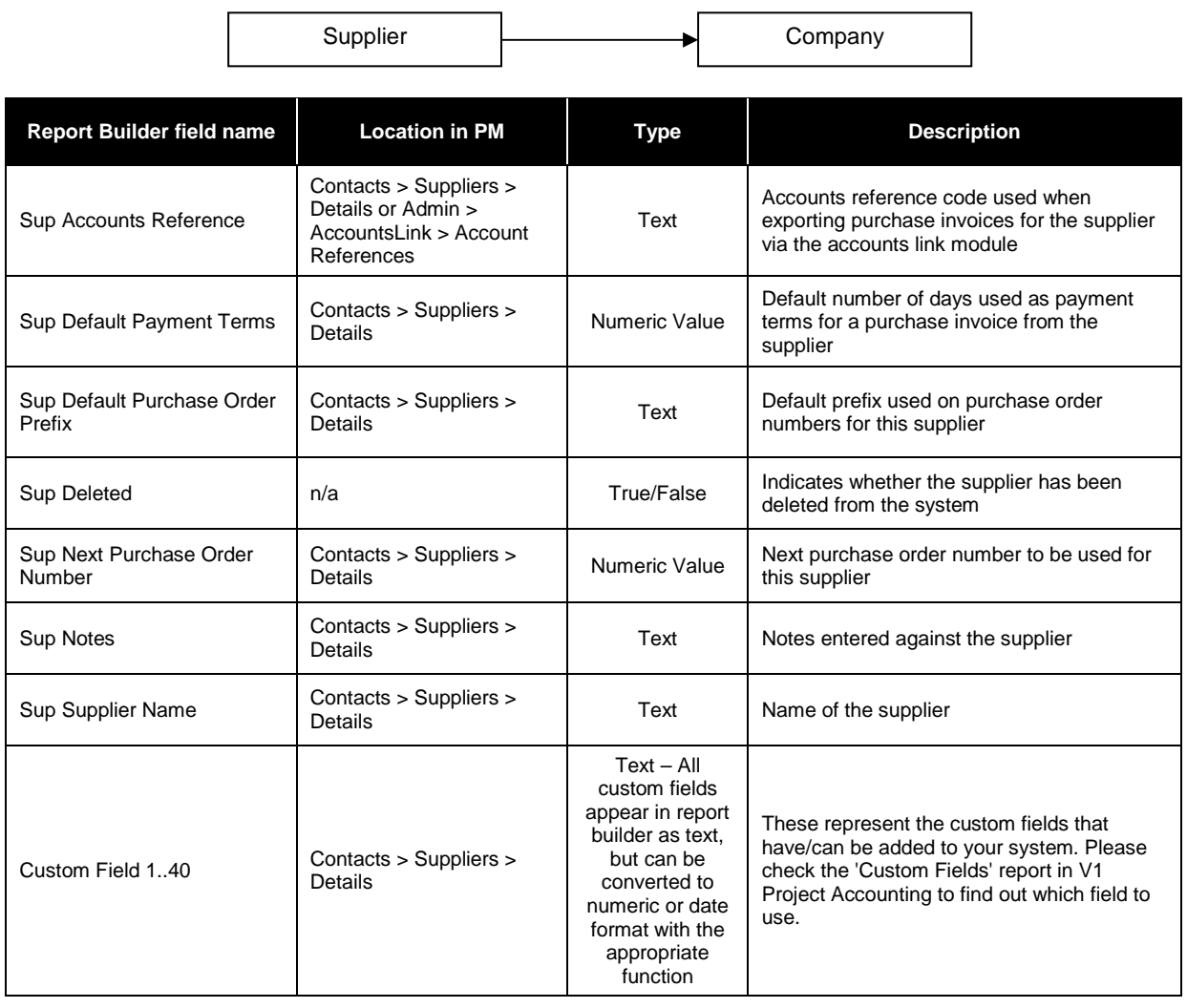

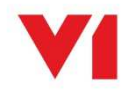

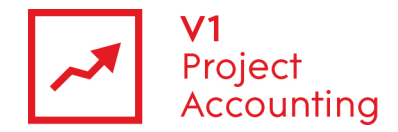

# **Project**

This entity contains project data, including summary and fee information. Projects are linked to clients and project contacts. Any other data associated with projects, such as tasks and time, is only available within the project reporting model.

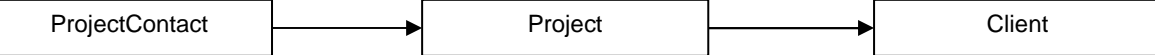

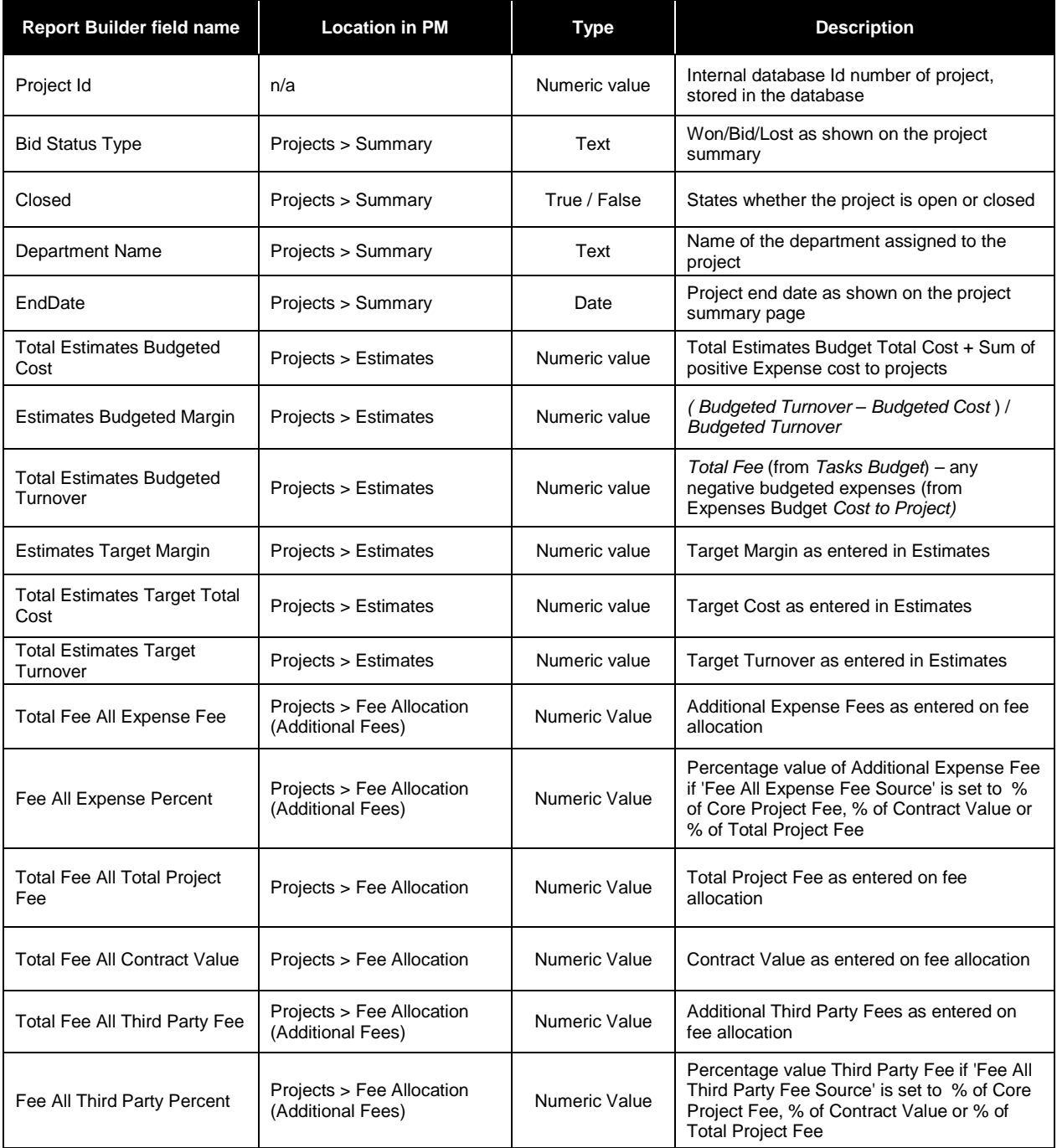

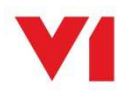

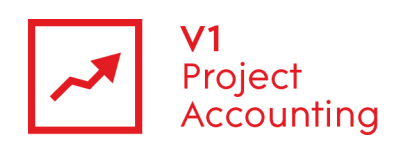

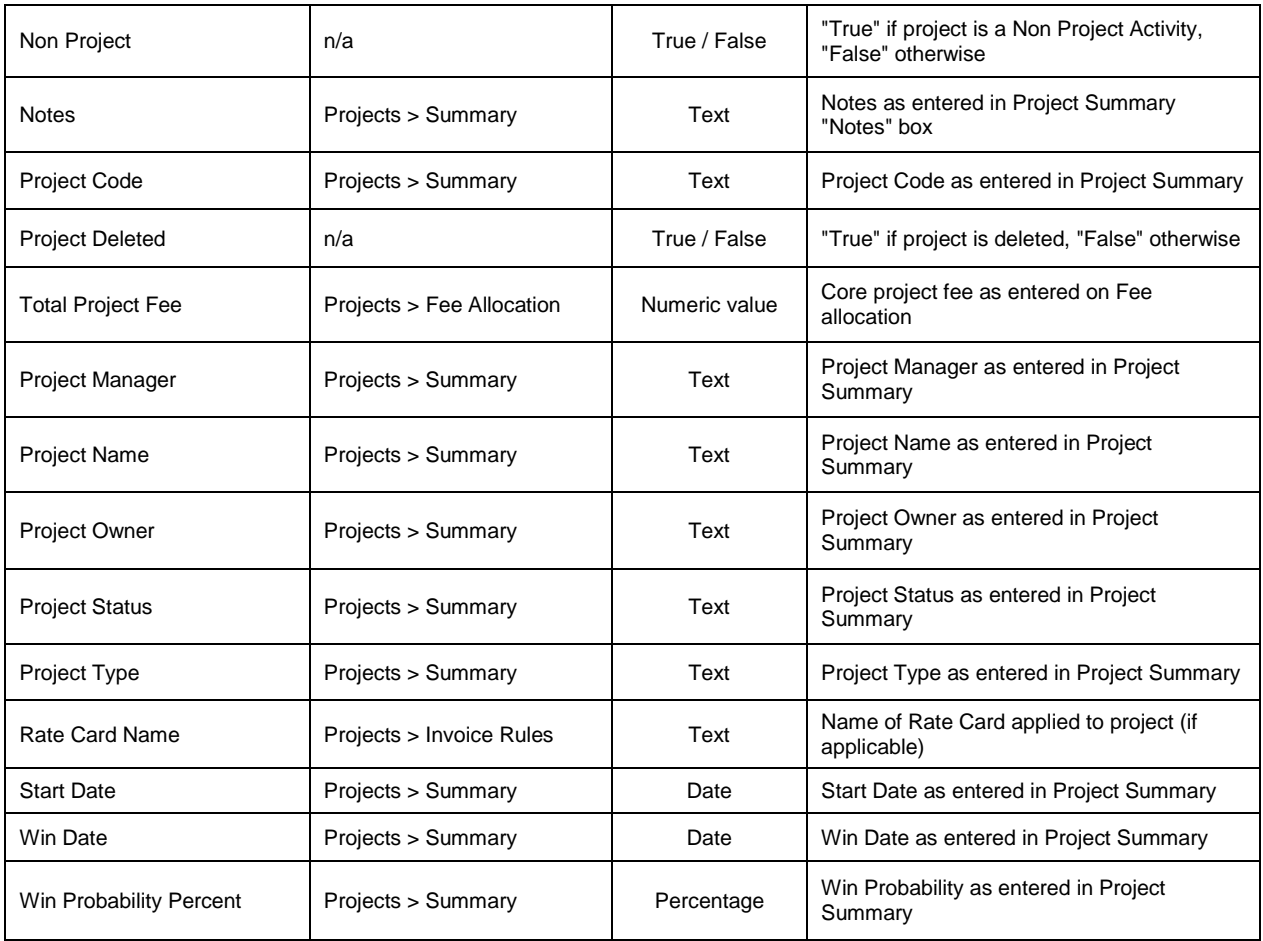

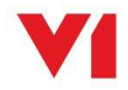

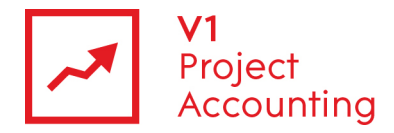

# **ProjectContact**

This entity contains data for contacts that have been set as project contacts on the summary page of projects. This is linked to the project entity so that all contacts for various projects can be shown.

ProjectContact  $\begin{array}{|c|c|c|}\n\hline\n\end{array}$  Project

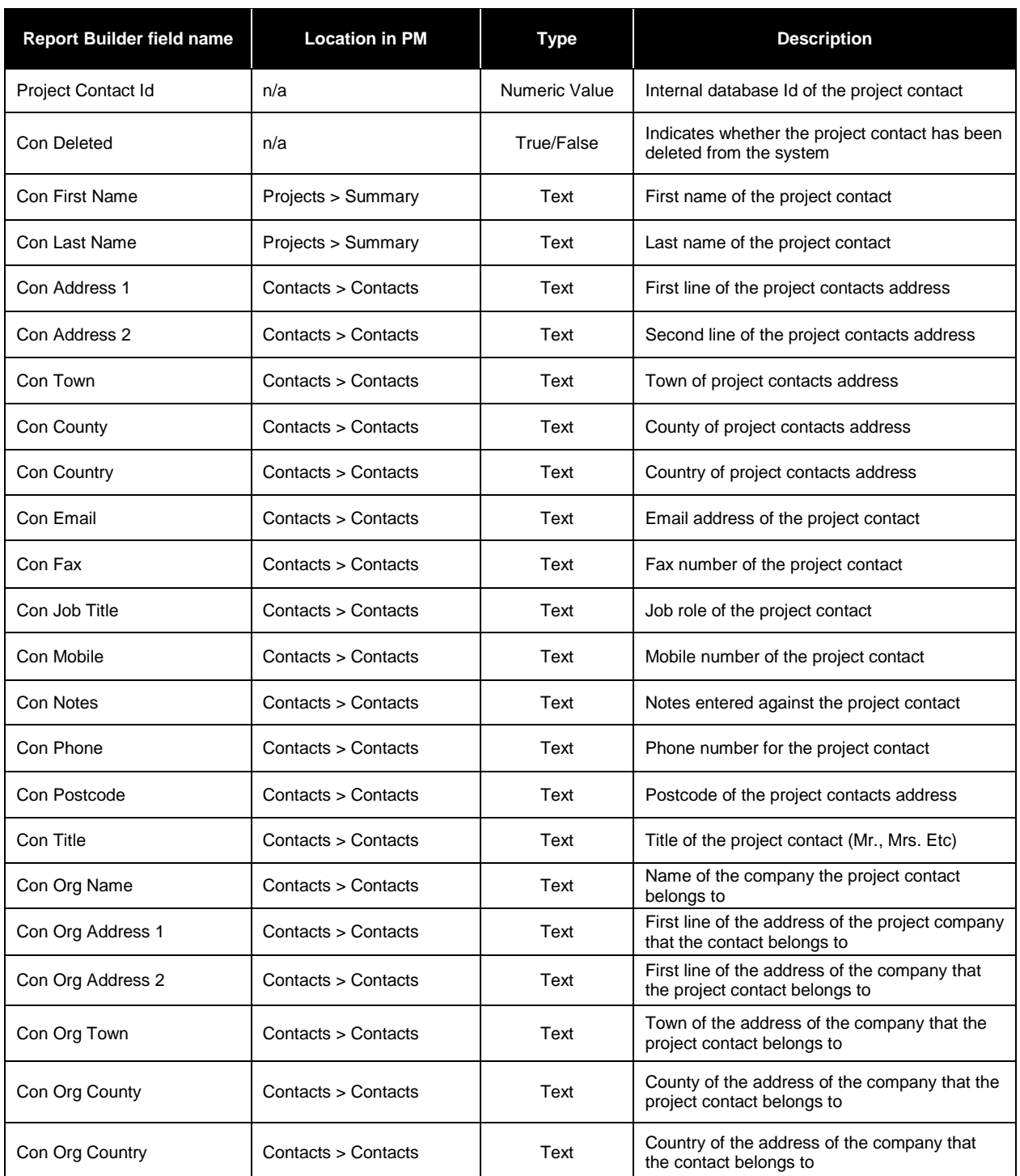

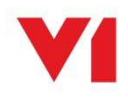

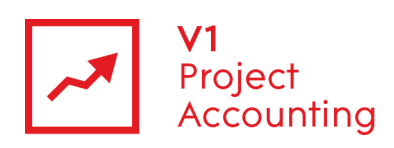

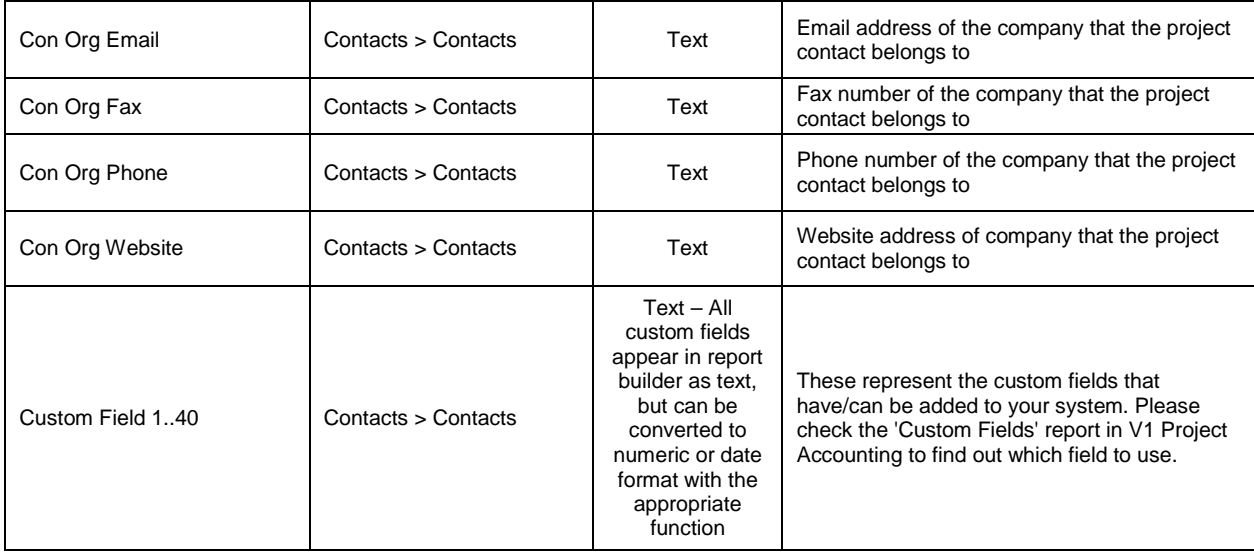

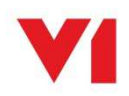